## **Web Time Entry for Students**

Go to the Web Advisor Home Page at <a href="https://webadvisor.lclark.edu">https://webadvisor.lclark.edu</a> (Use your email login and password)

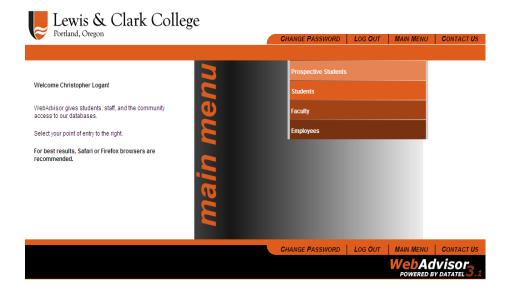

- Click on Students
- This is where students gain access to all aspects of Web Advisor.

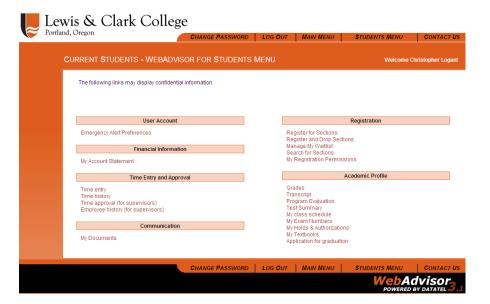

- Click on Time Entry under the Time Entry and Approval Menu
- Select the position if the student is employed in more than one position on campus

| Time Entry                                                                                                    |           |                                    |                  |                           |               |                                            |               |             |                                    |      |                                          |                |
|----------------------------------------------------------------------------------------------------|-----------|------------------------------------|------------------|---------------------------|---------------|--------------------------------------------|---------------|-------------|------------------------------------|------|------------------------------------------|----------------|
| Position Title  Student Labor - Non Work Study                                                                                      |           | Pay Period End<br>Date<br>10/15/08 |                  | Pay Cycle Student Payroll |               | Department<br>Finance Division<br>Business | -             | Location    | Supervisor  Ms. Marietta H. Lawson |      | Complete Entry<br>By<br>10/16/08 06:00PM |                |
| Leave Type Leave Balance  Not Applicable                                                                                            |           |                                    |                  |                           |               |                                            |               |             |                                    |      |                                          |                |
| Date                                                                                                    | Day       | Hours<br>Worked                    | Ann<br>Lea<br>Ho |                           | Sick<br>Hours | Time                                       | Othe<br>Type: | r Time<br>s | Shift<br>Hours                     | Shif | t Туре                                   | Insert<br>Line |
| 09/16/08                                                                                                    | Tuesday   |                                    |                  |                           |               |                                            |               | ~           |                                    |      | ~                                        |                |
| 09/17/08                                                                                                    | Wednesday |                                    |                  |                           |               |                                            |               | *           |                                    |      | ~                                        |                |
| 09/18/08                                                                                                    | Thursday  |                                    |                  |                           |               |                                            |               | ~           |                                    |      | ~                                        |                |
| 09/19/08                                                                                                    | Friday    |                                    |                  |                           |               |                                            |               | ~           |                                    |      | ~                                        |                |
| 09/20/08                                                                                                    | Saturday  |                                    |                  |                           |               |                                            |               | *           |                                    |      | *                                        |                |
| Additional Time(Prior Period)                                                                                                    |           |                                    |                  |                           |               |                                            |               |             |                                    |      |                                          |                |
| Checking this box becomes your electronic signature acknowledging your submitted time as accurate and ready for supervisor approval |           |                                    |                  |                           |               |                                            |               |             |                                    |      |                                          |                |
| Supervisor Decision Pending Approval Supervisor Comments Supervisor's E-mail Address lawson@lclark.edu                              |           |                                    |                  |                           |               |                                            |               |             |                                    |      |                                          |                |
| SUBMIT                                                                                                    |           |                                    |                  |                           |               |                                            |               |             |                                    |      |                                          |                |

- Students are encouraged to enter time worked on a daily or weekly basis and save by clicking submit
- Submit to the supervisor in advance of time sheet due date each month by checking the electronic signature box at the bottom and clicking submit

## **NOTES**

- Your supervisor may approve or reject depending on hours worked. Supervisors may comment and email student employees upon submission of online time sheet
- Your supervisor will submit the time sheet to Payroll for processing